# 20 Tips & Tricks iPhone/iPad

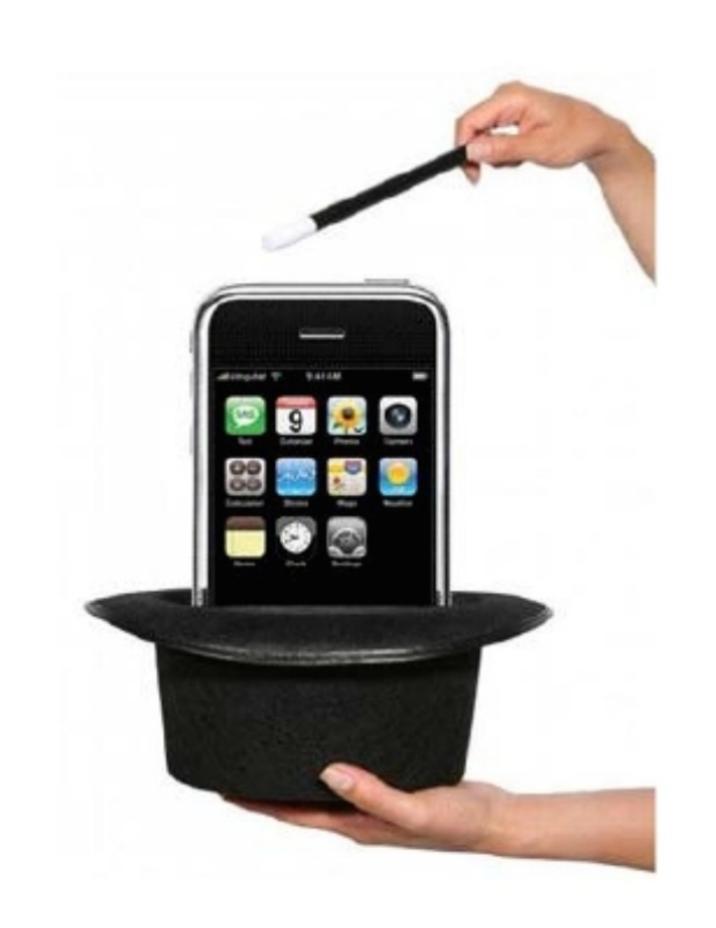

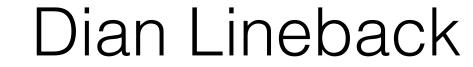

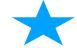

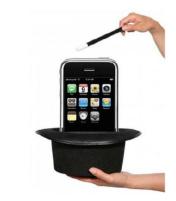

## Family 'Face' Time

- Groups up to 32
- Focus view
- During Group FaceTime, the speaker will automatically be front and center. Or doubletap the person you'd like to see.

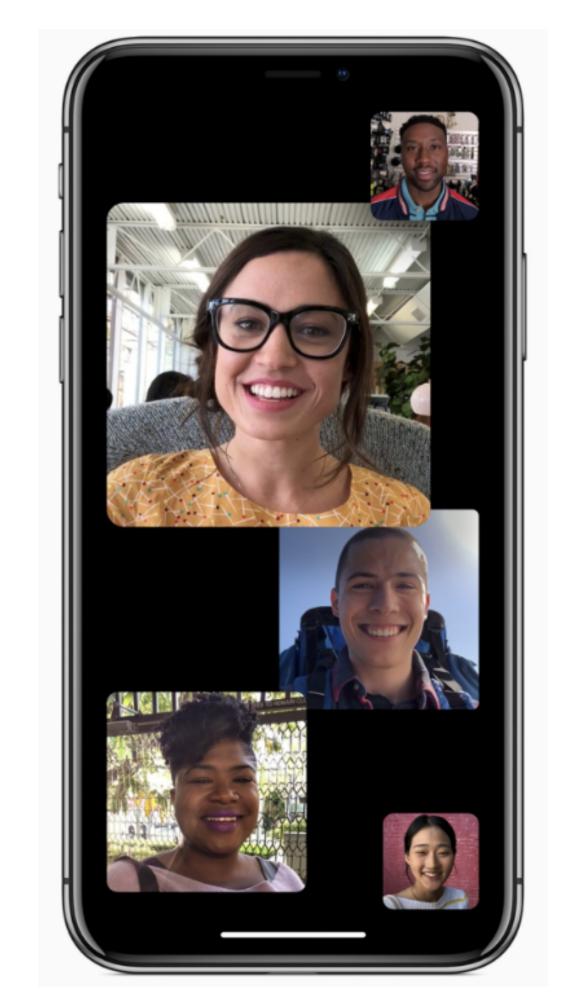

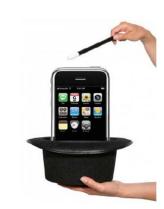

## Family FaceTime

Open Facetime App

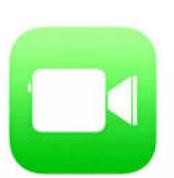

• Tap " + "

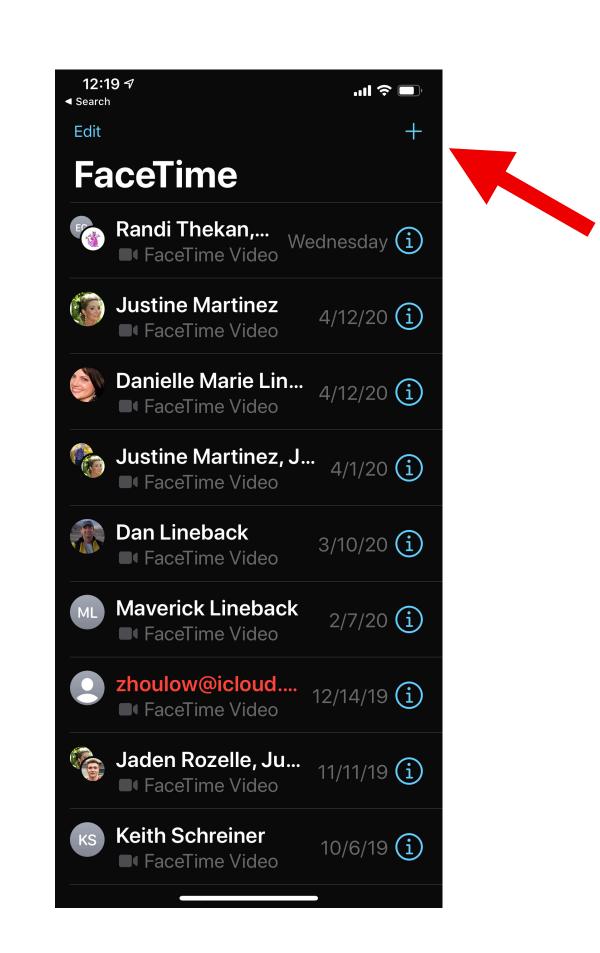

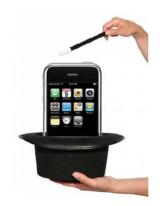

## Family FaceTime

- Enter person(s) contact name
- Select Audio or Video call

#### OR

 Tip: Create a group text, click on the title name and select FaceTime

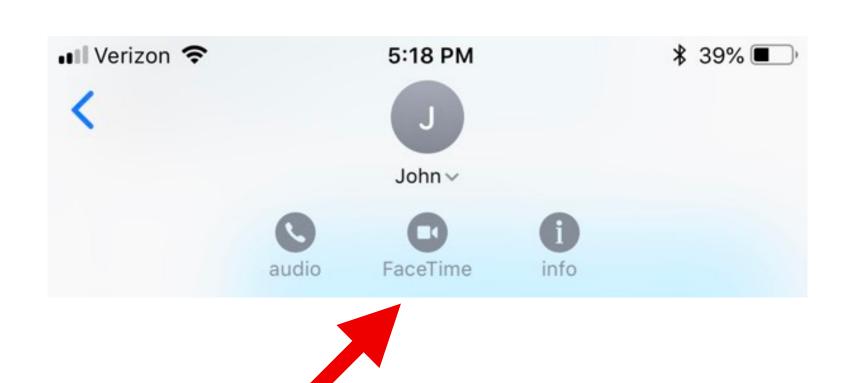

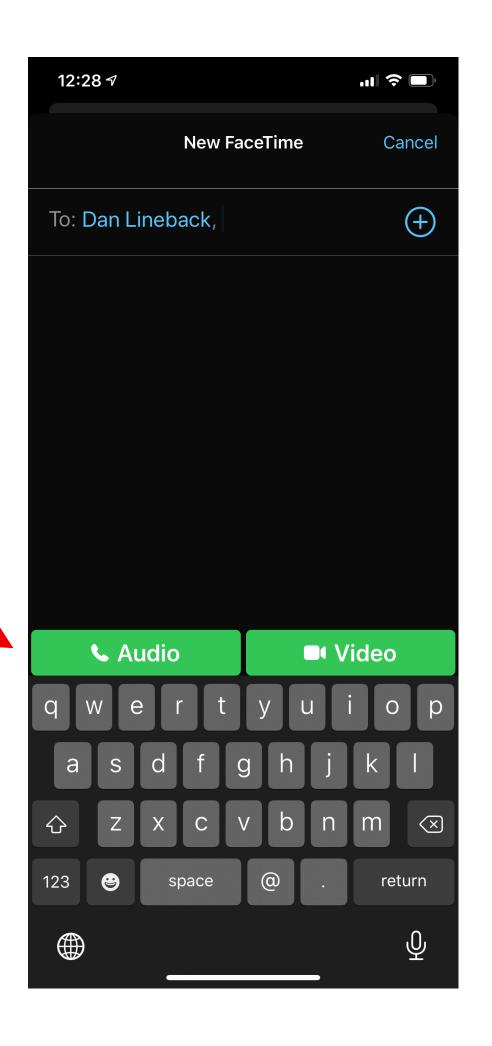

#### Add another Face iD

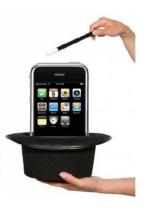

- Settings > Face iD and Passcode
- Type in Passcode
- Tap Set up Alternate Appearance
- Scan your Face and follow prompts
- Useful for new face mask look and for spouse access

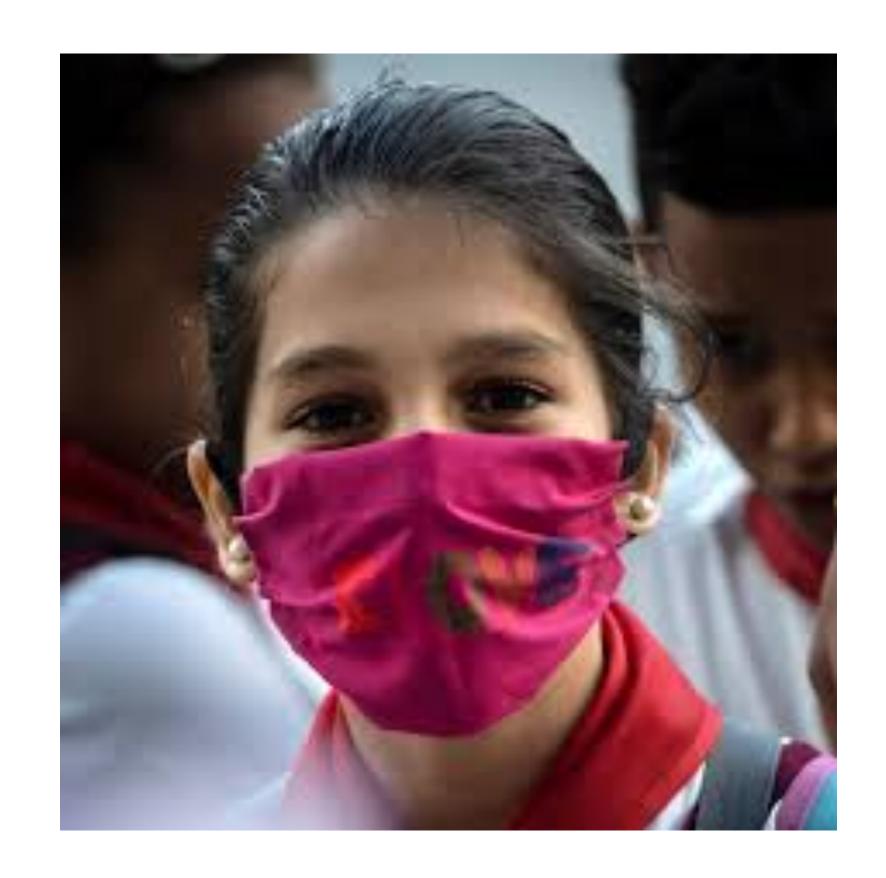

#### Share Live Route ETA

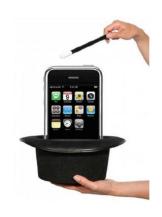

- New in ios13
- In Maps App, enter address, select Directions, Select GO
- At bottom, select Share ETA, and select person to receive updates of your ETA

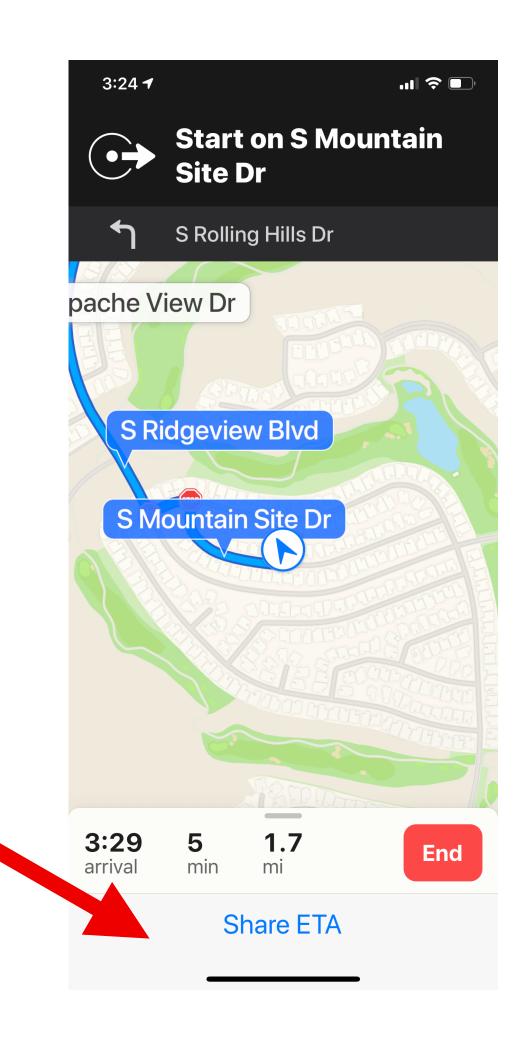

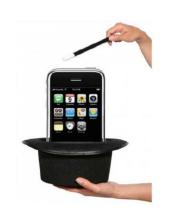

## Auto Reply to Texts While Driving

Open Settings > Do Not Disturb

 Scroll down to DO NOT DISTURB WHILE DRIVING section

 Select your preference to Activate and to All or to Favorites

"I'm driving with Do Not Disturb turned on. I'll see your message when I arrive"

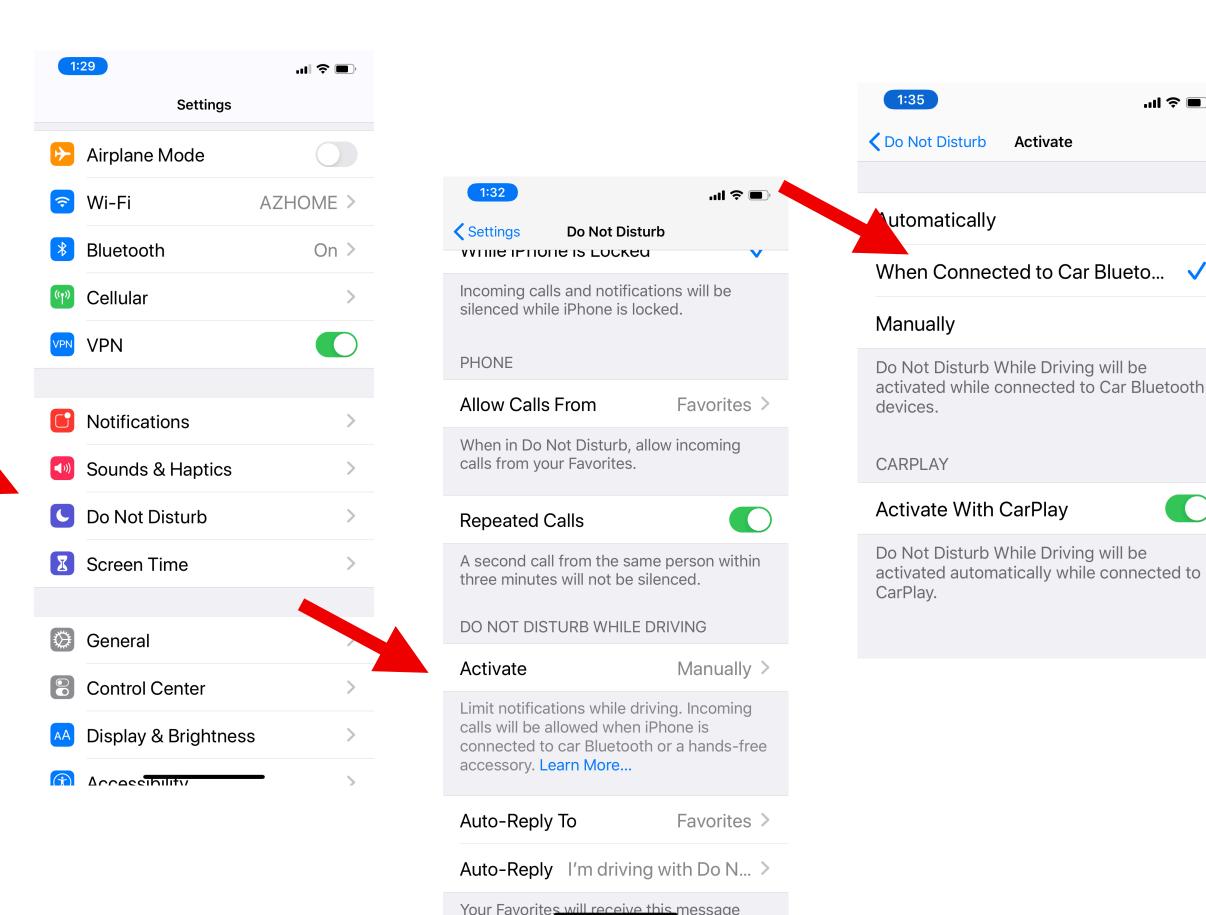

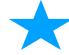

#### Custom Alarm

- Open Clock App
- Set new Alarm
- Select Sound

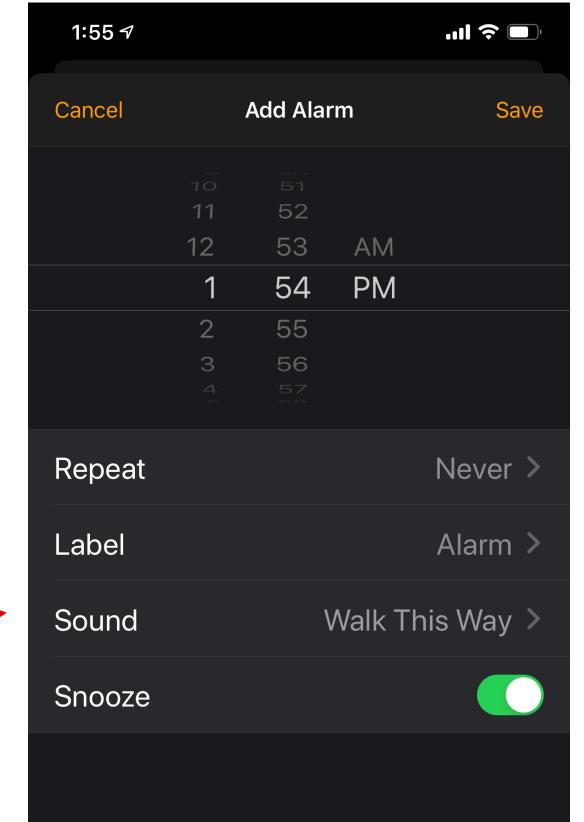

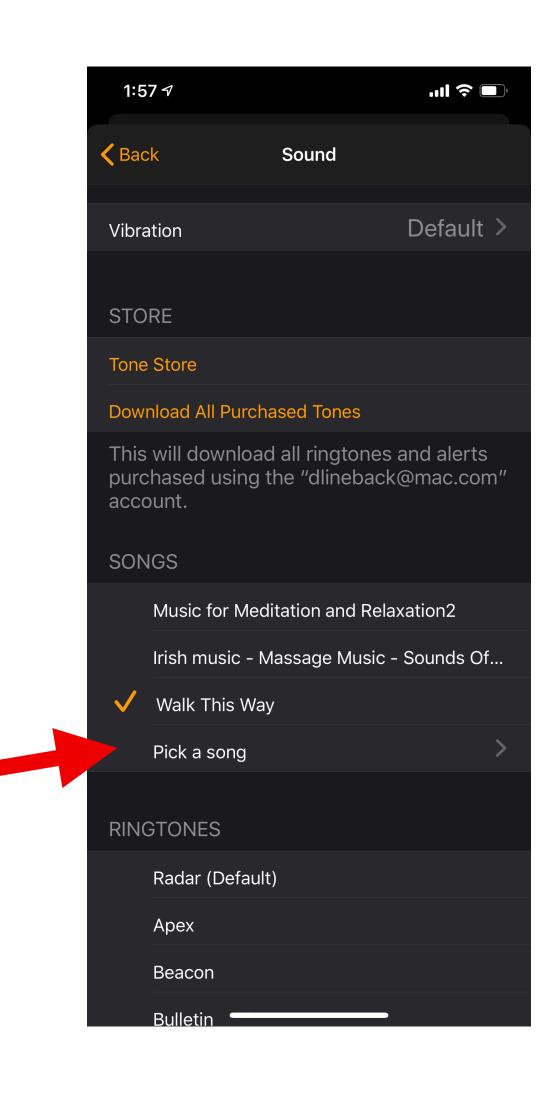

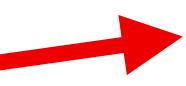

## Scan Doc directly from Email

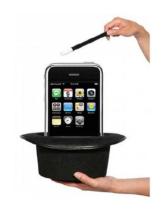

- In new Email message
- Press and hold in Body (same as if inserting a picture)
- Now tap right arrow on the black insert icon and new option appears to Scan Document
- Select and hold over Document

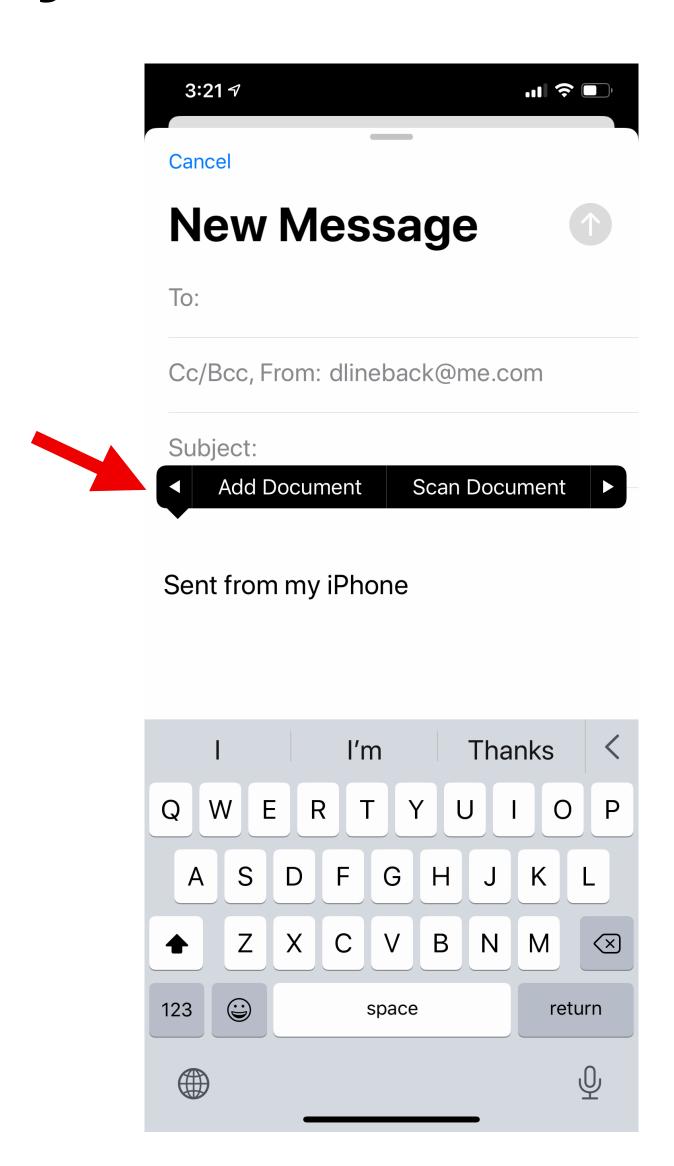

## Speed Type with Slide to Type

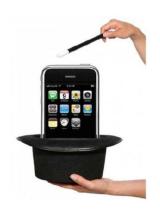

- Settings > Keyboard
- Scroll down to Slide To Type, turn on
- Now you can slide your fingers over the keys without lifting.
- iOS even does the work with double letters such as type 'bal' lift your finger and it becomes 'ball'

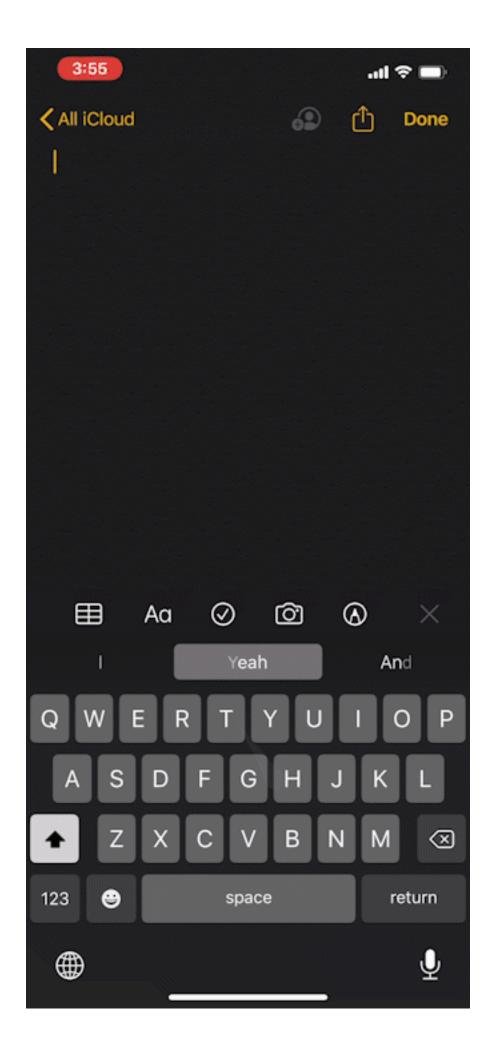

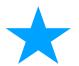

## Reduce Ads - Games

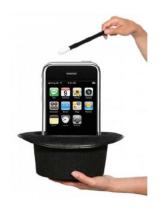

- Lose annoying in-App ads when playing games
- After starting Game, go to
  - Settings> Airplane Mode turn on
    - OR
  - Go to Control Center (pull down from upper right corner) Tap the Airplane icon

Doesn't work with every game

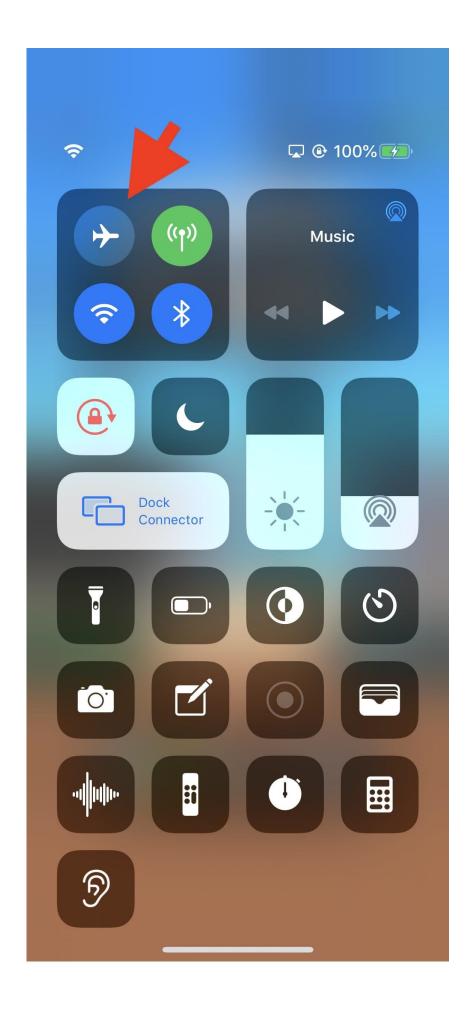

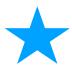

#### Karaoke anyone?

- In Apple Music, lyrics are synced to the song on iphone, ipad, Mac Apple TV or Android device
- Internet is needed to see lyrics
- Tap on Quote icon for lyrics
- Each verse appears in time with the music

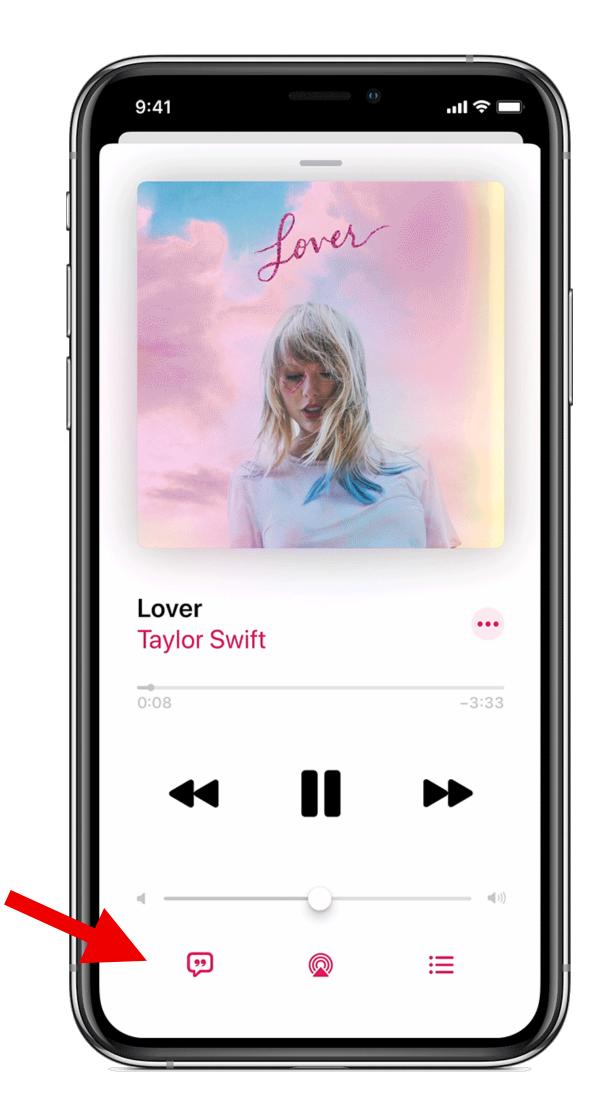

### One handed Map Zoom

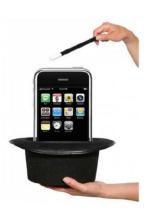

- Just double-tap and hold.
- Do not release after the second tap, you're going to hold your thumb (or whatever finger) on the screen. Then just move your finger northward to zoom in and southward to zoom out.

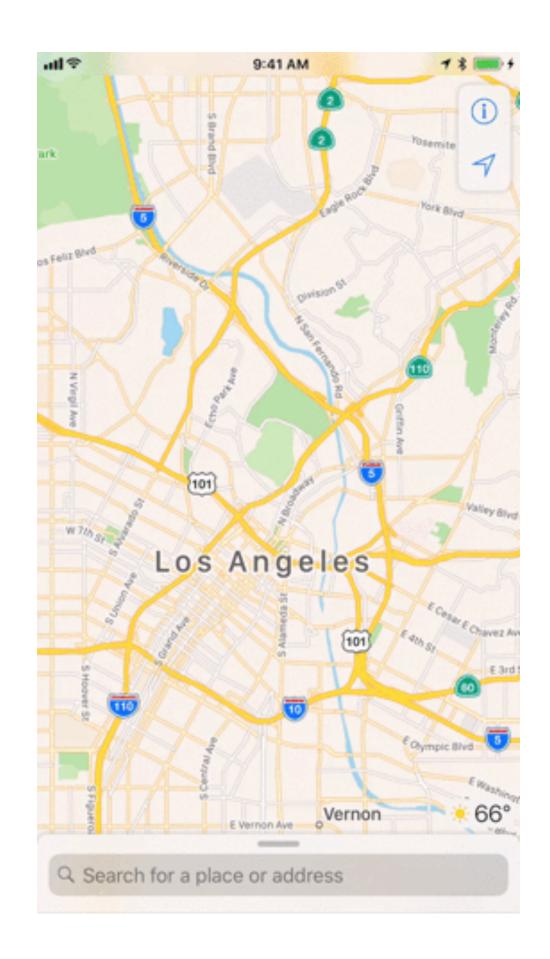

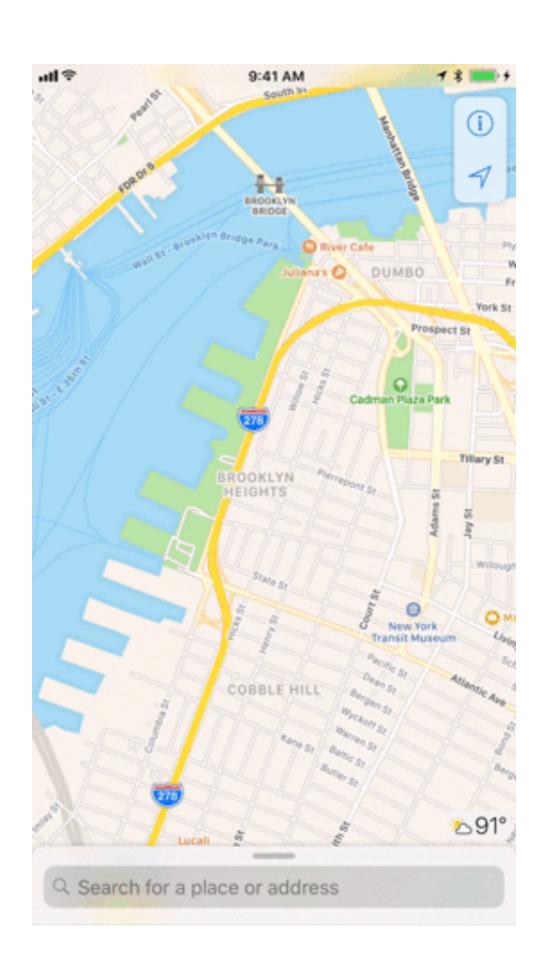

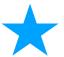

#### Cursor Trick to Easily Edit Text

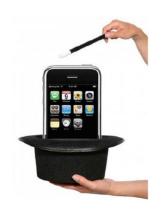

- Press and hold the space bar to control the cursor as if it were a mouse pointer. You can easily move right over to the exact spot where you want to edit the text
- Once space bar pressed, the letters on keyboard disappear and you move around and the cursor goes exactly where you want to edit

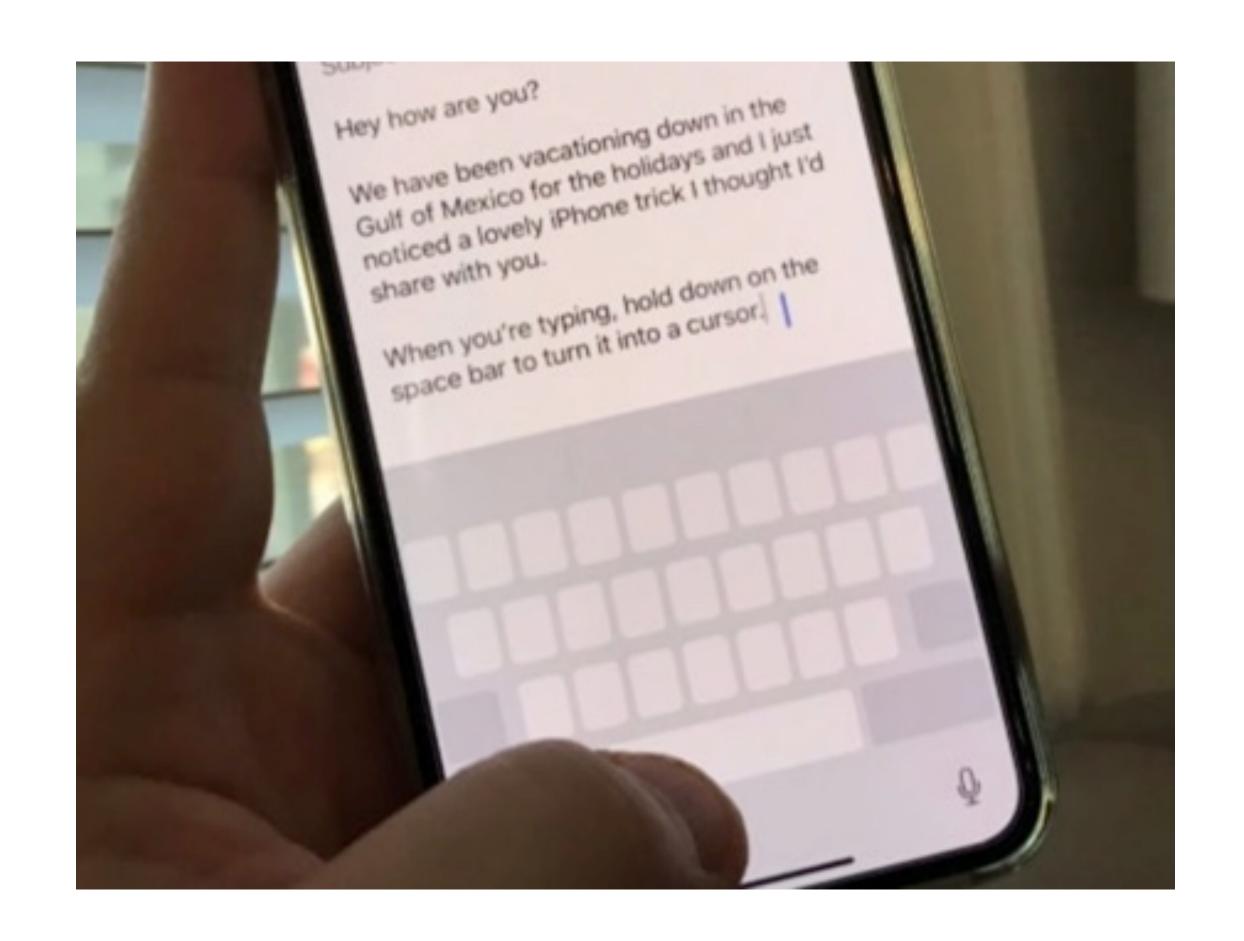

#### Calendar - Attachments

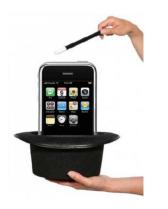

- You can now add attachments to an event in Calendar.
- Add meeting minutes, notes, documents, pictures

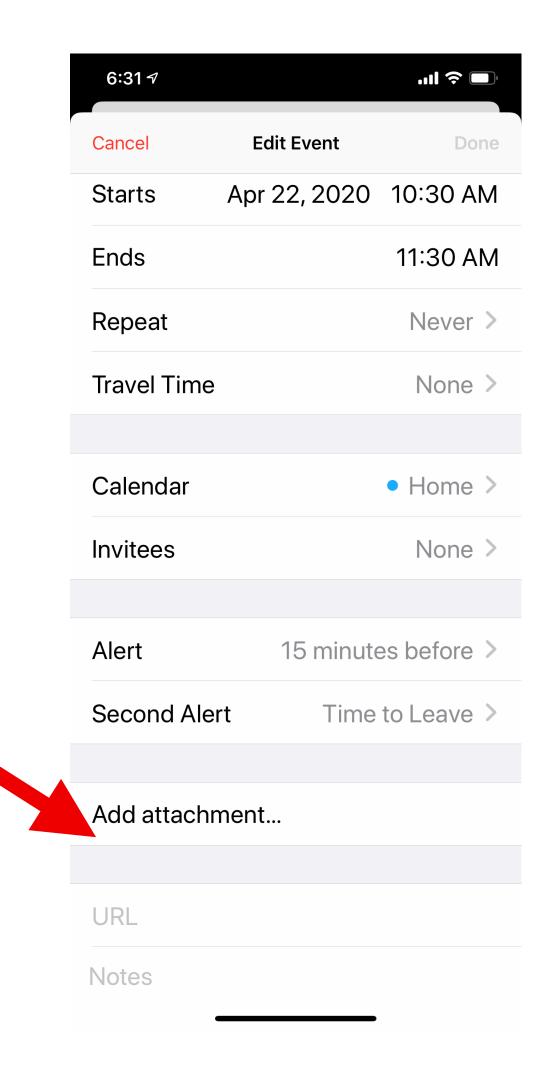

#### Notes

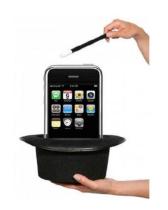

- Share a note with someone
- They get updates and can edit if you so choose
- Shopping list, party planning, to do list

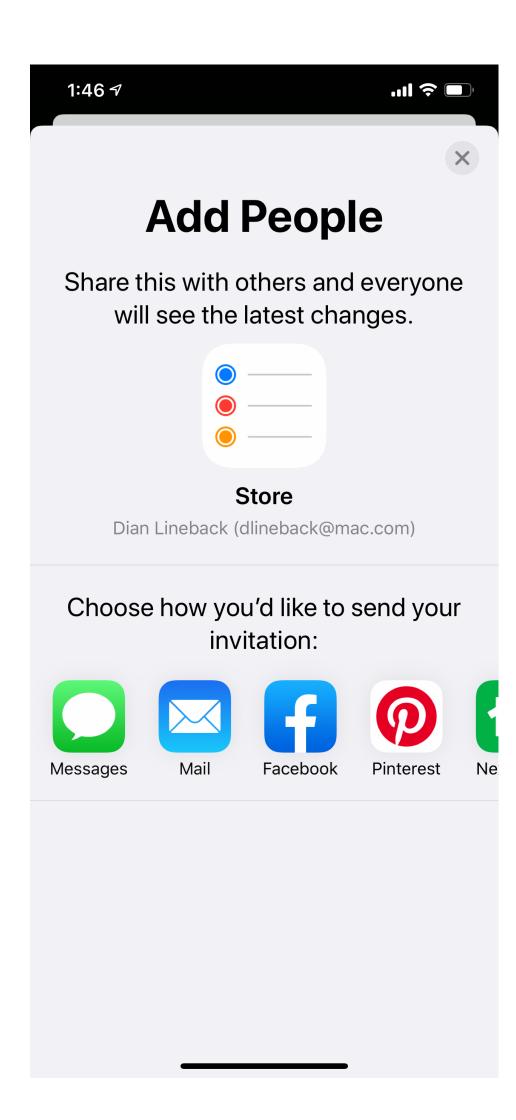

#### Notes - Place 'Above the Line'

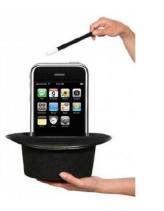

- You can easily find an important note or one you refer to frequently by Pinning it.
- Select the note and swipe right
- Tap on orange pin
- Note is now in the top section and easy to reference

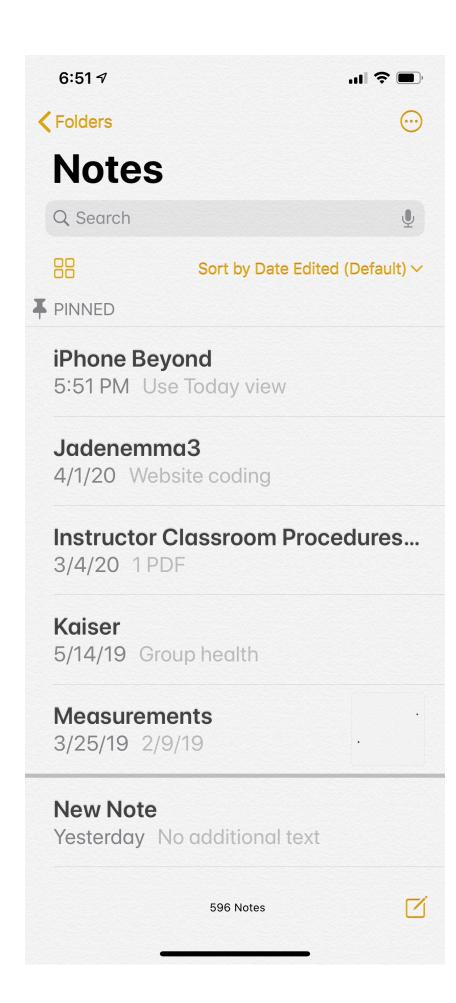

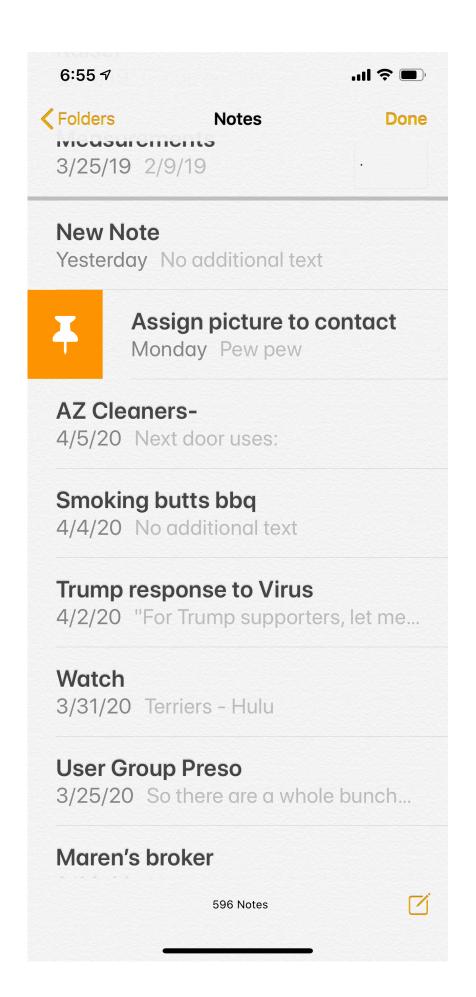

#### QR Code

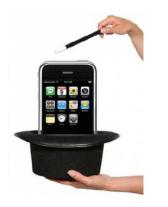

- No special app needed now
- Open Camera, Place QR code in camera
- Iphone recognizes QR code and automatically directs you for the information contained

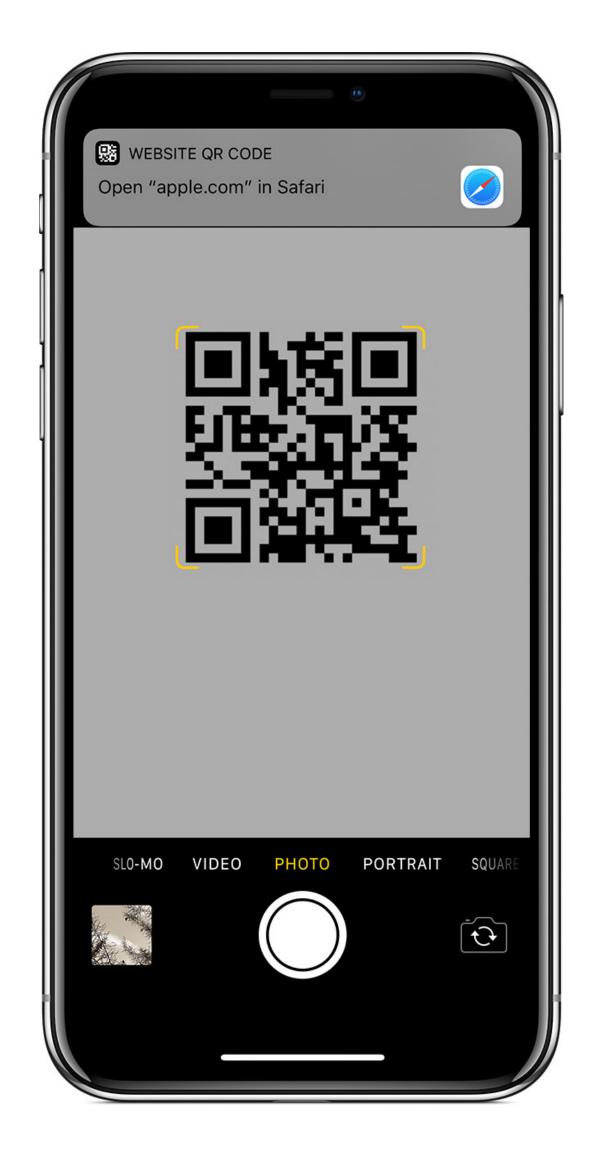

## Magically eject water

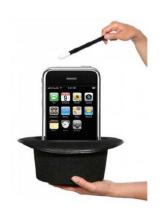

- Install Water Eject Shortcut from Shortcut Gallery
- Launch Shortcuts
- Search Water Eject, Tap
  Shortcut

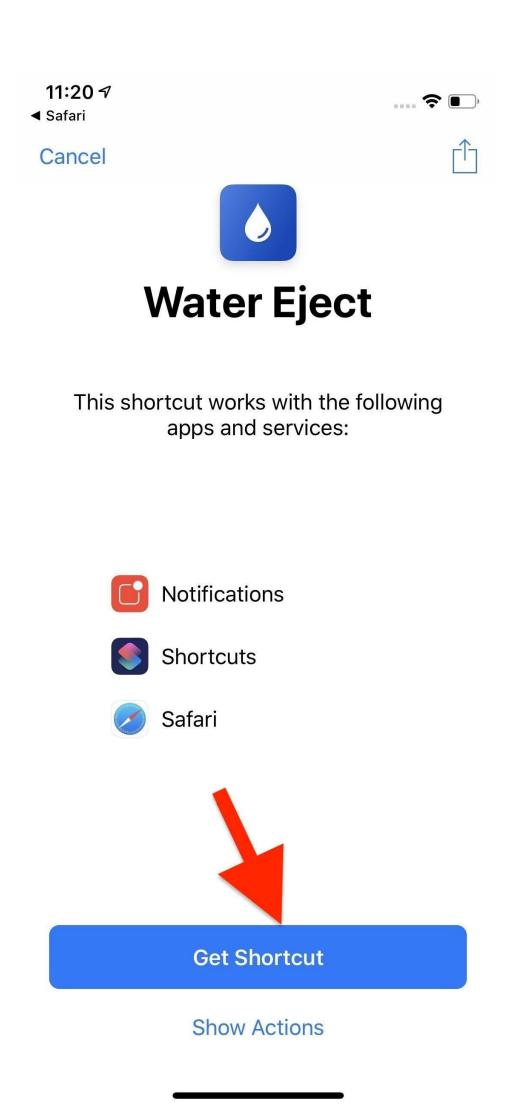

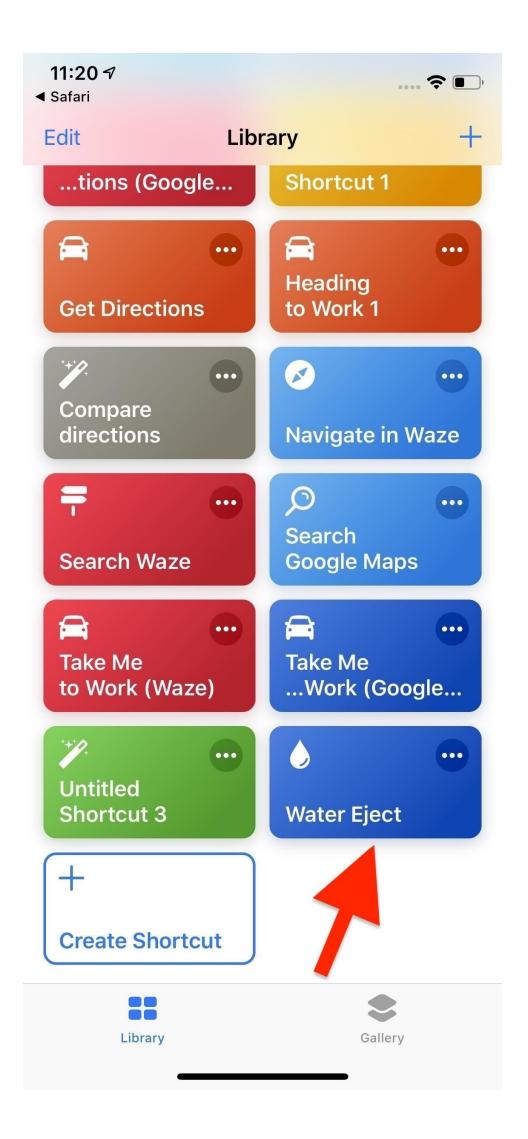

### Magically eject water

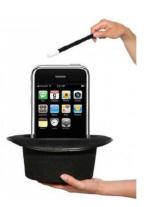

Select "Begin Water Ejection

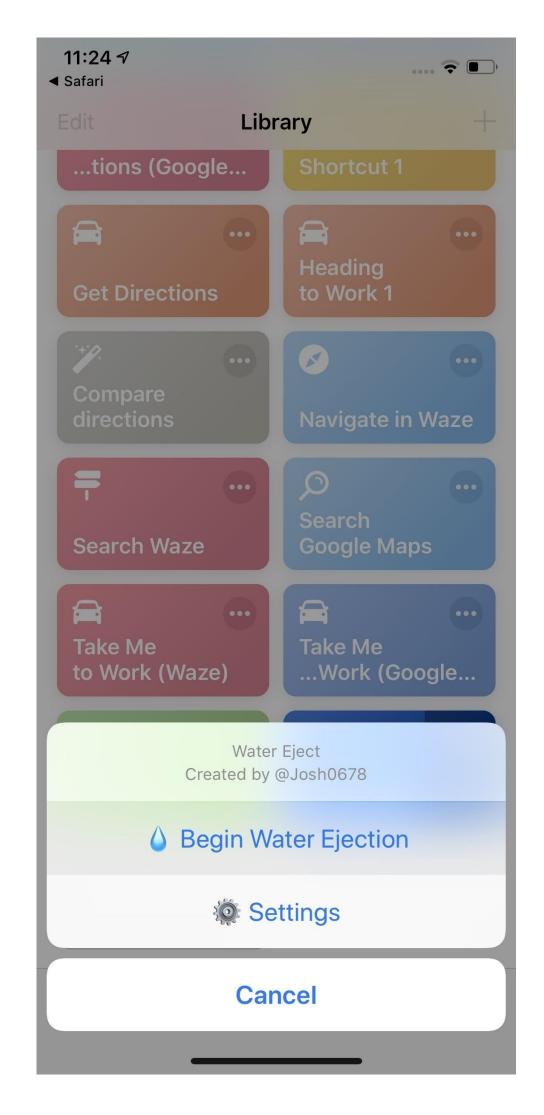

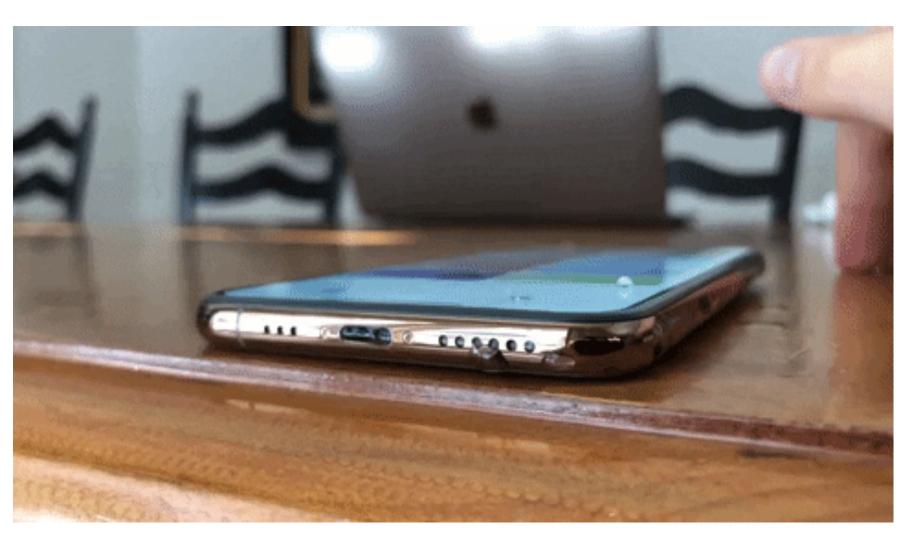

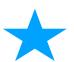

#### Safari Screenshots

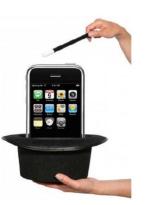

- You can take a screenshot on Safari now of the entire full page
- Save as a pdf you can share or save
- You can also use markup to edit

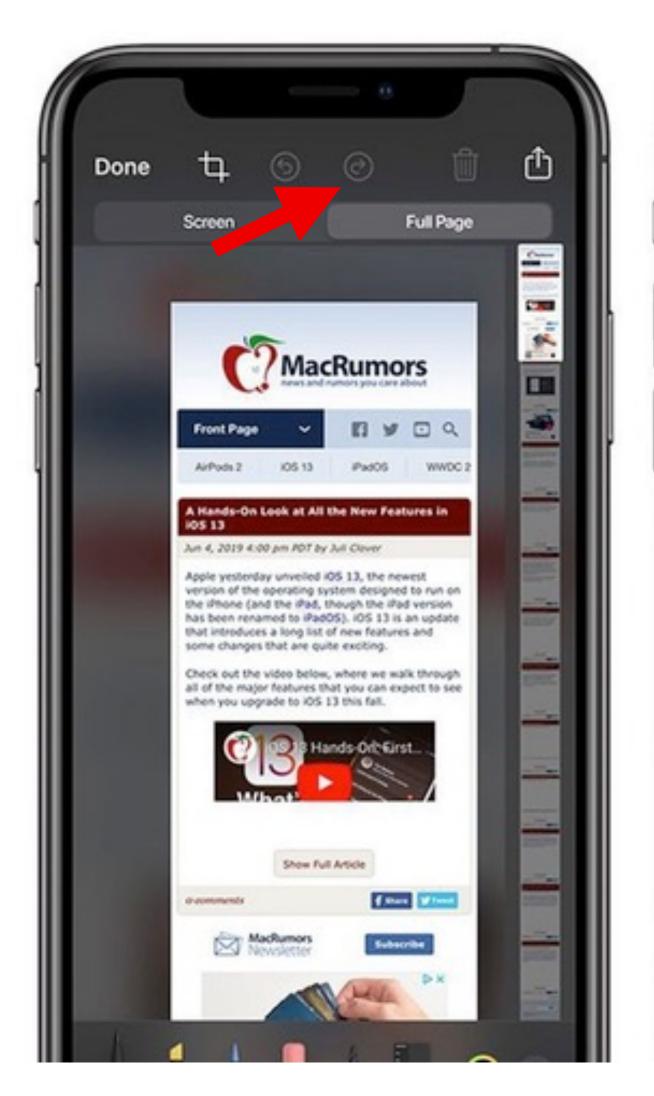

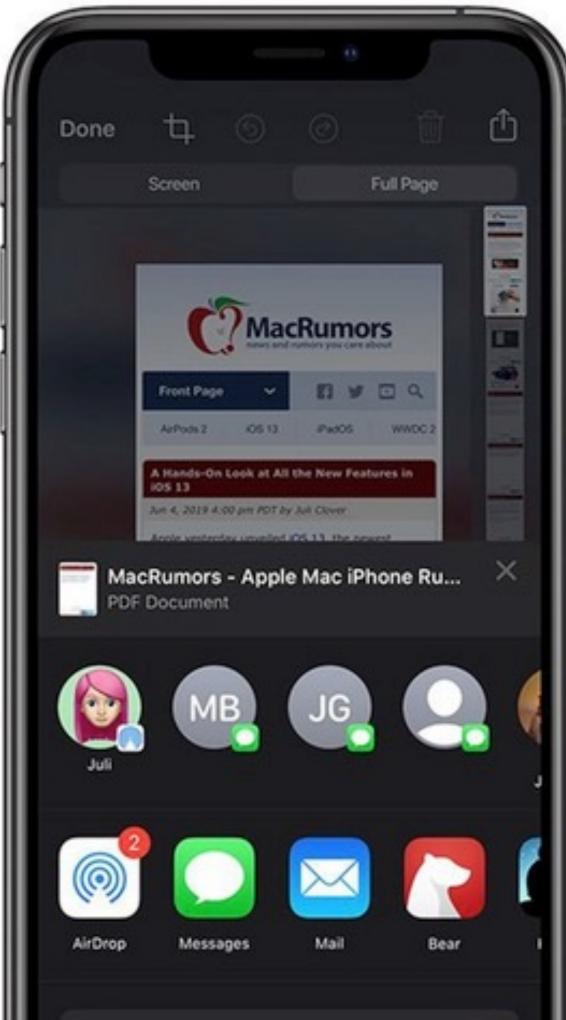

### Mute 'Reply All' emails

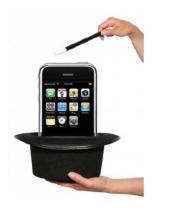

If you get trapped in a Reply All email thread that's blowing up your phone, Here's what you do:

- Open your Mail app on your iPhone
- In your inbox, swipe right to left across the message
- Tap More
- Tape Mute
- If you want to rejoin the conversation, repeat the first three steps, but tap Unmute

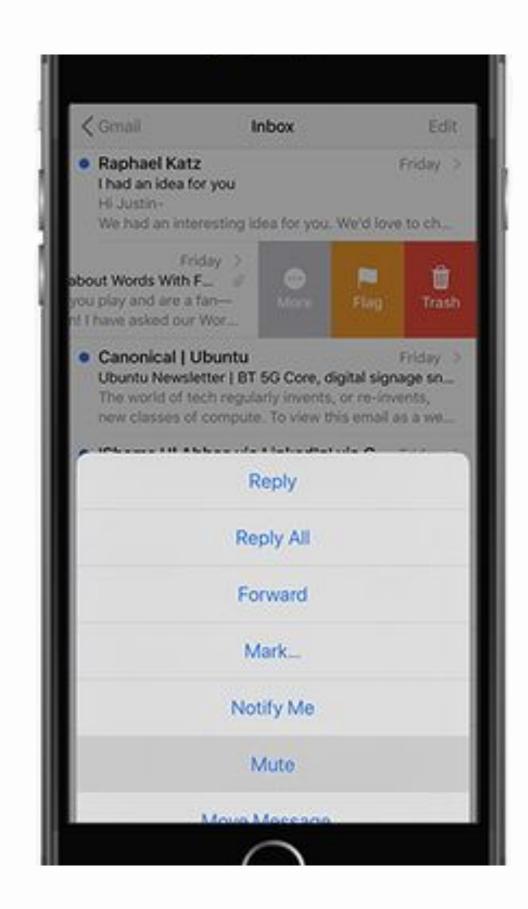

#### Set a Sleep Timer

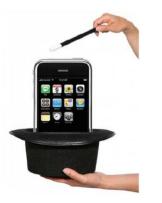

 If you like to listen to music or podcasts before bed, spare your battery

- Open the Clock app
- Select Timer at the bottom right
- Set how long you want the timer to be
- Tap When Timer Ends
- Scroll to the bottom of the list and tap
  Stop Playing
- Tap Set at the top right of your screen
- Press the Start button

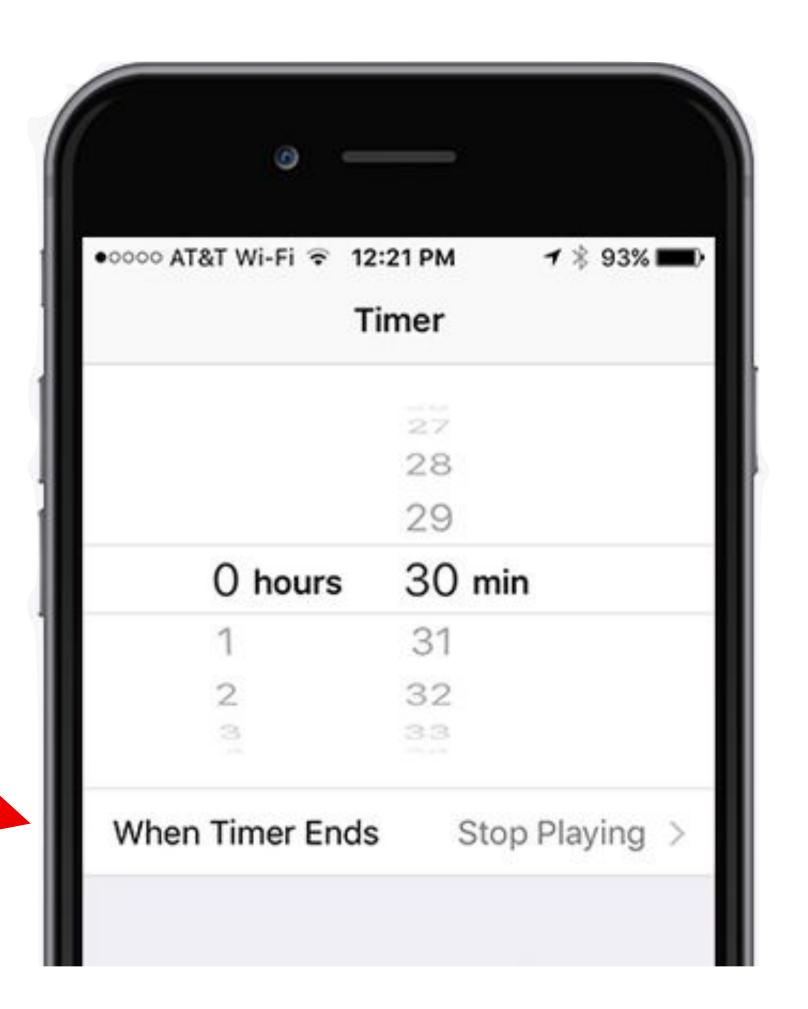

#### Pew Pew

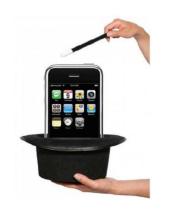

- Last, But most Fun
- Type Pew Pew in an iMessage
- They will receive it along with a laser lightshow

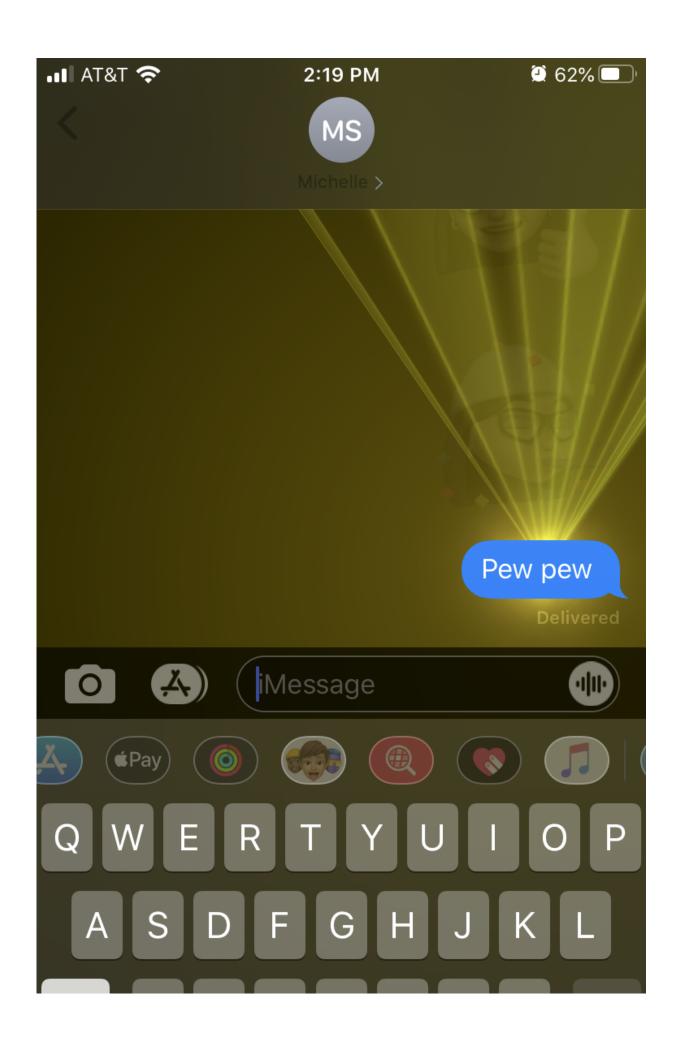

# 20 Tips & Tricks iPhone/iPad

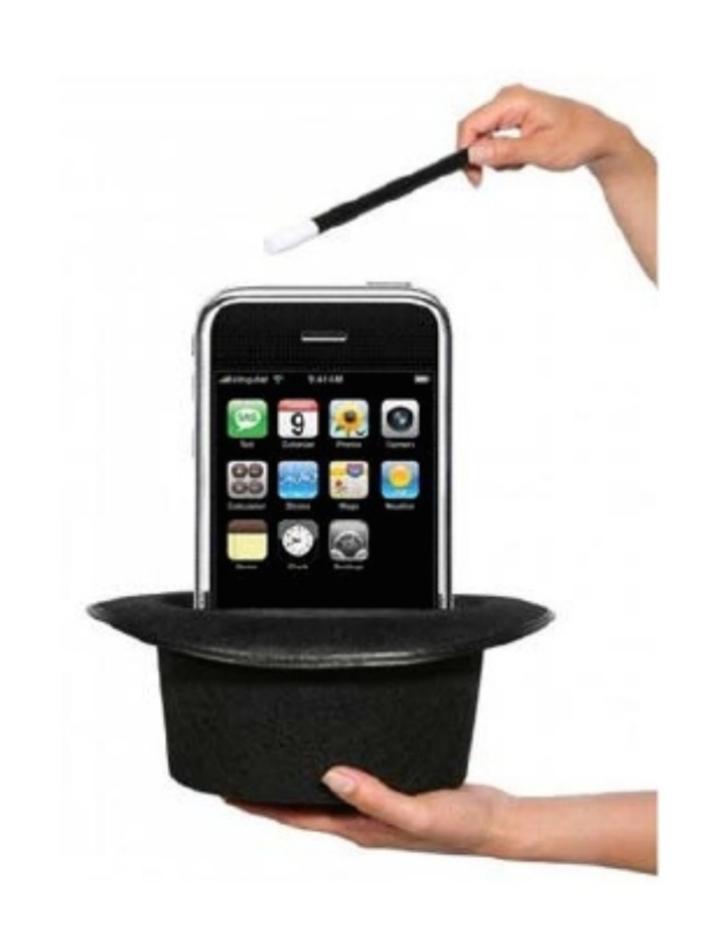

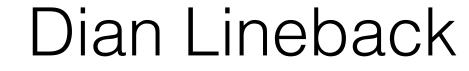

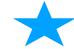